### **Sony Ericsson**

# Посібник користувача

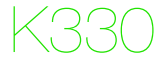

**This is the Internet version of the User guide. © Print only for private use.**

#### **Дякуємо за те, що придбали** телефон

Sony Ericsson K330. Додатковий вміст можна завантажити з веб-сторінки *[www.sonyericsson.com/fun](http://www.sonyericsson.com/fun)*. Зареєструйтесь зараз, щоб безкоштовно отримати місце зберігання в Інтернеті та спеціальні пропозиції – відвідайте веб-сайт *[www.sonyericsson.com/myphone](http://www.sonyericsson.com/myphone)*. Детальніша інформація наведена на веб-сторінці *[www.sonyericsson.com/support](http://www.sonyericsson.com/support)*. Перш ніж використовувати пристрій, ознайомтеся з важливою інформацією щодо гарантійного обслуговування та умов безпечного й ефективного використання, яка надається окремо.

#### **Символи інструкцій**

У цьому посібнику користувача використовуються такі символи інструкцій:

- Використовуйте навігаційну клавішу для переміщення та вибору.
- Натисніть навігаційну клавішу вгору.
- $\Theta$ Натисніть навігаційну клавішу донизу.
- Натисніть навігаційну клавішу ліворуч.
- Натисніть навігаційну клавішу праворуч.

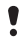

Примітка

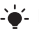

Порада

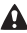

Обережно!

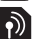

Цей символ означає, що послуга або функція залежить від мережі або пакета передплачених послуг. Деякі з пунктів меню можуть бути недоступними в телефоні. За детальнішою інформацією зверніться до оператора мережі.

 $\mathfrak{p}$ 

## Підготовка телефону

*Як встановити SIM-карту*

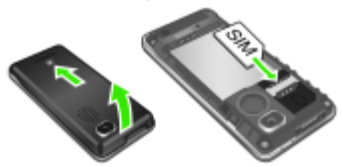

- **1** Зніміть кришку акумулятора.
- **2** Вставте SIM-карту в її відділення контактами донизу.

#### *Як встановити акумулятор*

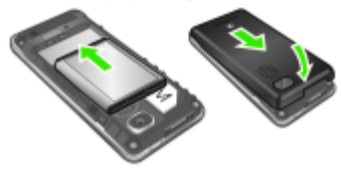

- **1** Зніміть кришку акумулятора.
- **2** Розмістіть акумулятор у телефоні так, щоб його мітка була догори, а контакти співпали з контактами телефону.
	- *Не тисніть на кришку акумулятора, ставлячи її на місце. Обережно посуньте кришку акумулятора вздовж телефону та зафіксуйте її.*

*Як зарядити акумулятор*

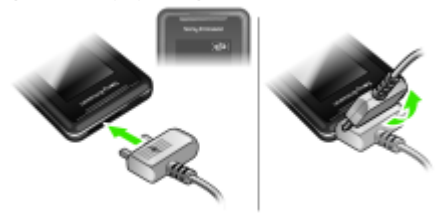

- **1** Телефон продається з частково зарядженим акумулятором. Приєднайте зарядний пристрій до телефону. Щоб зарядити акумулятор повністю, потрібно приблизно 2,5 години.
- **2** Щоб від'єднати зарядний пристрій, поверніть штекер вгору.
- *Під час заряджання телефоном можна користуватися. Акумулятор можна зарядити приблизно за 2,5 години. Якщо перервати заряджання, це не зашкодить акумулятору.*

#### *Як увімкнути телефон*

- 1 Потримайте клавішу  $\infty$ .
- **2** Введіть PIN-код, якщо з'явиться відповідний запит. Щоб виправити помилки, натискайте **Стерти**.
- **3** Виберіть **Добре**.
- **4** Виберіть мову.
- **5** Введіть час і дату та виберіть **Зберегти**.

#### *Як вимкнути телефон*

**Потримайте клавішу**  $\infty$ **.** 

#### **Режим очікування**

Після увімкнення телефону та введення PIN-коду на екрані з'явиться назва оператора мережі. Це називається режимом очікування. Тепер можна здійснювати й отримувати дзвінки.

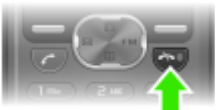

## SIM та PIN

### **SIM-картка**

Надана оператором мережі SIM-карта (SIМ – модуль ідентифікації користувача) містить інформацію про умови обслуговування вас мережею. Завжди вимикайте телефон і від'єднуйте зарядний пристрій перед тим, як вставляти чи видаляти SIM-карту.

*Перед тим, як вийняти SIM-карту з телефону, на ній можна зберегти контакти. Контакти можна також зберегти у пам'яті телефону. Див. розділ "[Контакти](#page-17-0)" на стор. [18](#page-17-0).*

### **PIN-код**

Для активації послуг у телефоні може знадобитися PIN-код (Персональний ідентифікаційний номер). PIN-код можна отримати у свого оператора мережі. Кожна цифра PIN-коду відображається у вигляді \*, за винятком екстрених дзвінків, наприклад 112 або 911. Завдяки цьому можна телефонувати на екстрені номери, не вводячи PIN-код.

*Якщо тричі поспіль ввести неправильний PIN-код, відобразиться повідомлення* **РIN заблоковано. Введіть код PUK, наданий оператором мережі***. Щоб розблокувати SIM-карту, потрібно ввести код PUK (Personal Unblocking Key – персональний код розблокування).*

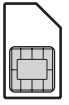

## Огляд меню

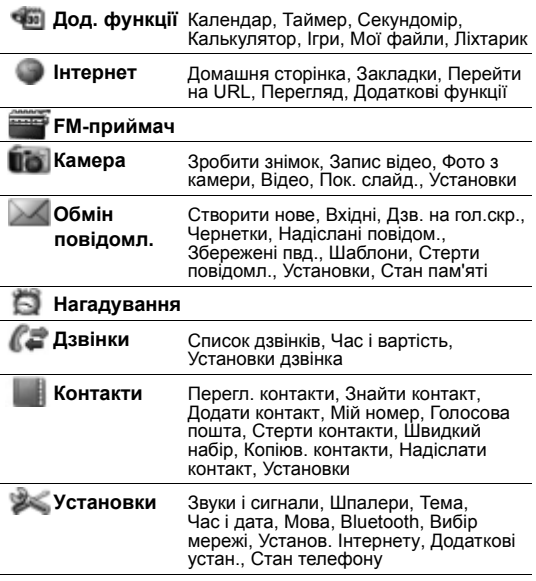

*Деякі пункти меню й піктограми в цьому документі можуть відрізнятися залежно від оператора, мережі та пакету передплати мобільних послуг.*

## Огляд телефону

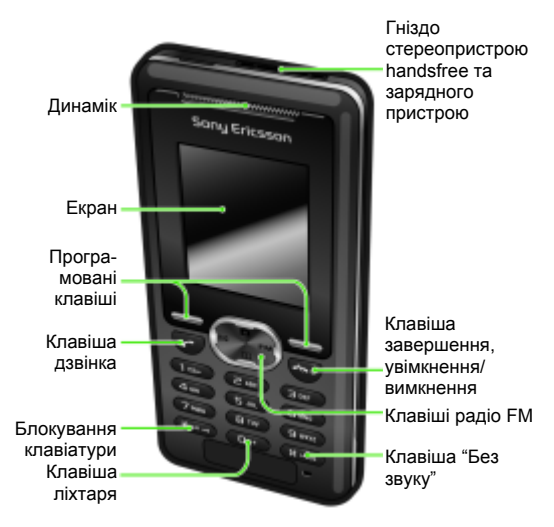

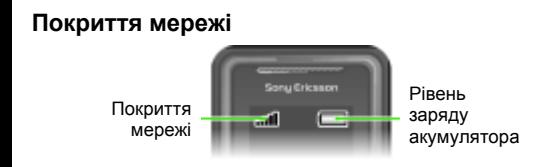

Кількість поділок вказує на потужність сигналу мережі GSM у Вашій місцевості. Спробуйте змінити місцерозташування, якщо виникли проблеми із здійсненням дзвінка та якщо сигнал покриття мережі слабкий. **Нем. мережі** означає, що Ви не перебуваєте в зоні покриття мережі.

**-** • <sup>•</sup> <sup>•</sup> Сигнал покриття мережі достатньої потужності

**II** \_\_ = Сигнал покриття мережі середньої потужності

#### **Рівень заряду акумулятора**

- $\Box$  = Акумулятор телефону повністю заряджений
	- = Акумулятор телефону повністю розряджений

Піктограми дисплея

Ці піктограми можуть з'являтись на дисплеї.

#### **Пікто-Опис**

#### **грама**

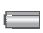

Піктограма рівня заряджання акумулятора. Суцільно<br>зелена піктограма означає, що акумулятор повністю заряджений

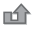

Неприйнятий дзвінок

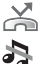

 $\overline{\times}$ 

 $\mathbf{k}$ 

Активовано переадресування дзвінків

Встановлено беззвучний режим роботи телефону

- ra-D Клавіатура заблокована
- $\times$ Надійшло текстове повідомлення
	- Надійшло графічне повідомлення
- ස Увімкнено будильник
- Поточний дзвінок
- 物目 Увімкнено гучномовець
	- Увімкнено радіо FM
	- Активовано функцію Bluetooth

Із режиму очікування можна перейти безпосередньо до певної функції за допомогою навігаційних клавіш:

- **Натисніть**  $\boxtimes$ **. щоб створити текстове повідомлення.**
- **Натисніть**  $\blacksquare$ **. щоб перейти до камери.**
- **•** Натисніть , щоб увімкнути радіо FM.
- Натисніть  $\Pi$ , щоб перейти до контактів.
- Натисніть  $\circledcirc$ , а потім натисніть ліву програмовану клавішу, щоб активувати ліхтар.

#### *Як переміщуватися між пунктами меню*

- **1** У режимі очікування виберіть **Меню**.
- 2 Натисніть (4), Q, **O**, D та виберіть меню.

#### *Як повернутися в меню на один крок назад*

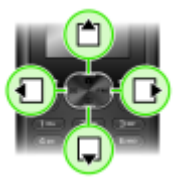

**•** Виберіть **Назад**.

#### *Як повернутися до режиму очікування*

**Натисніть**  $\leftarrow$ 

#### *Як заблокувати клавіатуру*

**•** Натисніть та виберіть **Бл. клав.**

#### *Як розблокувати клавіатуру*

**•** Натисніть та виберіть **Розблок.**

#### *Як переключити телефон у беззвучний режим*

**Потримайте клавішу**  $\overline{u}$ .

#### *Як дзвонити в службу голосової пошти*

**Потримайте клавішу** (189).

## Дзвінки

Потрібно увімкнути телефон та перебувати в зоні покриття мережі.

#### *Як здійснювати дзвінки*

- **1** У режимі очікування введіть код міста та номер телефону.
- 2 Натисніть  $\sigma$ .

#### *Як завершити дзвінок*

**Натисніть**  $\leftarrow$ 

#### *Як відповісти на дзвінок*

**•** Натисніть .

#### *Як відхилити дзвінок*

**•** Натисніть .

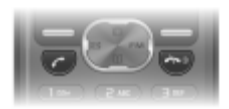

#### *Як вимкнути звуковий сигнал під час надходження дзвінка*

**•** Виберіть **Беззвуч.**, щоб вимкнути звуковий сигнал, не відповідаючи на дзвінок.

#### *Як увімкнути гучномовець*

**•** Виберіть **Увімкнути динамік**.

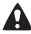

*Не тримайте телефон близько до вуха під час використання гучномовця. Внаслідок цього може погіршитися слух.*

#### *Як змінити рівень гучності динаміка під час розмови*

**Натисніть •** або  $\Box$ .

#### <span id="page-12-0"></span>*Як здійснити міжнародний дзвінок*

- 1 У режимі очікування потримайте клавішу  $(0, 0)$ , поки на дисплеї не з'явиться знак "+".
- **2** Введіть код країни, код міста (без нуля на початку) і номер телефону.
- $3$  Натисніть  $\overline{\mathcal{O}}$ .

#### *Як переглянути пропущений дзвінок*

**•** Коли відображається **Неприйн. дзвінок**, виберіть **Деталі**. Щоб зателефонувати за цим номером, перейдіть до нього, а потім натисніть  $\circled{r}$ .

#### **Список дзвінків**

Можна переглянути інформацію стосовно останніх дзвінків.

#### *Як зателефонувати на номер зі списку дзвінків*

- 1 У режимі очікування натисніть  $\circled{7}$ .
- 2 Перейдіть до імені або номера та натисніть  $\sigma$ .

#### *Як видалити номер зі списку дзвінків*

- 1 У режимі очікування натисніть  $\infty$ .
- **2** Перейдіть до імені або номера та виберіть **Опції** > **Стерти** > **Так**.
	- *На міжнародний номер екстреної служби допомоги 112 можна зателефонувати, навіть коли клавіатуру заблоковано.*

## Камера

Можна робити фотознімки та записувати відеокліпи, щоб переглядати, зберігати та надсилати їх. Фотознімки, зроблені за допомогою камери, зберігаються в папці **Меню** > **Камера** > **Фото з камери**. Формат фотознімків – JPEG.

*Зображення, отримані в графічних повідомленнях, завантажені з Інтернету або через Bluetooth, зберігаються в папці* **Дод. функції** *>* **Мої файли** *>* **Мої картинки***.*

#### *Як увімкнути камеру та зробити фотознімок*

- 1 У режимі очікування натисніть **Ю**. Об'єкт зйомки відображається на дисплеї телефону.
- **2** Щоб зробити знімок, виберіть **Зробити знімок**.
- **3** Виберіть **Зберегти** або **Стерти**.

#### *Як видалити фотознімок*

- **1** У режимі очікування виберіть **Меню** > **Камера** > **Фото з камери**.
- **2** Перейдіть до знімка та виберіть **Перегл.**
- **3** Виберіть **Опції** > **Стерти** > **Так**.

#### *Як надіслати фотознімок у графічному повідомленні*

- **1** У режимі очікування виберіть **Меню** > **Камера** > **Фото з камери**.
- **2** Перейдіть до знімка та виберіть **Перегл.**
- **3** Виберіть **Опції** > **Надіслати повід.** > **Опції** > **Надіслати повід.** > **Кому:**.
- **4** Виберіть **Ввести номер тел.** або **Адреса ел. пошти**.
- **5** Виберіть **Добре** > **Опції** > **Надіслати повід.**

*Див. розділ "Як надіслати об'єкт за [допомогою](#page-30-0) [Bluetooth](#page-30-0)" на стор. [31.](#page-30-0)*

#### *Як записати відеокліп*

- **1** У режимі очікування виберіть **Меню** > **Камера** > **Запис відео**.
- **2** Виберіть **Запуск**, щоб почати записування.

#### *Як припинити записування*

- **•** Натисніть **Зупинити**, щоб автоматично зберегти відеокліп.
- *Максимальна тривалість записування одного відеокліпа складає 2 хвилини.*

#### *Як переглянути відеокліпи*

- **1** У режимі очікування натисніть **Меню** > **Дод. функції** > **Мої файли** > **Відео**.
- **2** Виберіть відеокліп, щоб **Відтвор.**

#### *Як надіслати відеокліп у графічному повідомленні*

- **1** У режимі очікування натисніть **Меню** > **Дод. функції** > **Мої файли** > **Відео**.
- **2** Перейдіть до відеокліпа.
- **3** Виберіть **Опції** > **Надіслати повід.** > **Опції** > **Надіслати повід.** > **Кому:**.
- **4** Виберіть **Ввести номер тел.** або **Адреса ел. пошти**.
- **5** Виберіть **Добре** > **Опції** > **Надіслати повід.**
	- *Відеокліп можна також передати через з'єднання Bluetooth.*

## Повідомлення

## **Текстові повідомлення (SMS)**

Потрібно знати номер сервісного центру, який надається постачальником послуг та зберігається на SIM-карті. Можливо, потрібно буде ввести його самостійно. Див. розділ *Усунення [несправностей](#page-35-0)* на стор. [36.](#page-35-0)

*Див. розділ "[Введення](#page-22-0) тексту" на стор. [23.](#page-22-0)*

#### *Як створити та надіслати текстове повідомлення*

- $1 \times$  режимі очікування натисніть  $\boxtimes$
- **2** Виберіть **Текстове повідомл.** Створіть повідомлення та виберіть **Опції** > **Надіслати повід.**
- **3** Виберіть опцію.
- **4** Виберіть **Надісл.**

#### *Як переглянути отримане текстове повідомлення*

- **1** Відобразиться запит **нове повідомлення Читати зараз?**. Виберіть **Перегл.**
- **2** Виберіть непрочитане повідомлення.

#### *Як переглянути повідомлення, збережені у папці "Вхідні"*

**•** Виберіть **Меню** > **Обмін повідомл.** > **Вхідні**.

#### *Як отримати звіт про стан доставки надісланого повідомлення*

- **1** У режимі очікування виберіть **Меню** > **Обмін повідомл.** > **Установки** > **Звіт про доставку**.
- **2** Виберіть **Увімкнути**. Коли повідомлення буде успішно доставлено, надійде підтвердження.

## **Графічні повідомлення (MMS)**

Графічні повідомлення можуть містити текст, звук та зображення. Вони надсилаються на мобільний телефон за допомогою MMS. Щоб використовувати цю функцію, в телефоні необхідно зберегти відповідні установки. Див. розділ *[Інтернет](#page-30-1)* на стор. [31.](#page-30-1)

#### *Як створити графічне повідомлення*

- $1$  У режимі очікування натисніть  $\nabla$ .
- **2** Виберіть **Графічні повідомл.** > **Опції**, а потім виберіть опції для створення повідомлення.

#### *Як надіслати графічне повідомлення*

- **1** Створивши повідомлення, виберіть **Опції** > **Надіслати повід.** > **Кому:**.
- **2** Виберіть **Ввести номер тел.** або **Адреса ел. пошти**.
- **3** Виберіть **Добре** > **Опції** > **Надіслати повід.**
- *Телефони відправника та одержувача повинні мати передплачені послуги для підтримки графічних повідомлень.*

## <span id="page-17-0"></span>Контакти

Контакти можна зберегти в пам'яті телефону або на SIMкарті. Можна скопіювати контакти з пам'яті телефону на SIM-карту або з SIM-карти в пам'ять телефону.

*Див. розділ "[Введення](#page-22-0) тексту" на стор. [23.](#page-22-0)*

#### *Як додати контакт*

- **1** У режимі очікування виберіть **Меню** > **Контакти** > **Додати контакт**.
- **2** Виберіть **Зберегти на SIM** або **Зберегти в телеф.**
- **3** Введіть ім'я, а потім виберіть **Опції** > **Добре**.
- **4** Перейдіть до піктограми під іменем.
- **5** Введіть номер, а потім виберіть **Добре**.
- **6** Виберіть **Зберегти контакт**.
- *Можна ввести знак "+" та код країни з усіма номерами телефонної книги. У такому разі ними можна буде користуватися як за кордоном, так і вдома. Див. розділ "Як здійснити [міжнародний](#page-12-0) дзвінок" на стор. [13](#page-12-0).*

Можна вибрати, яка контактна інформація буде відображатись як стандартна. Якщо вибрати **Контакти телеф.** як стандартні, в меню контактів буде відображатися вся інформація, збережена в телефоні. Якщо стандартними вибрати **Контакти SIM**, у меню контактів будуть відображатися імена абонентів та телефонні номери, збережені на SIM-карті.

#### *Як вибрати перегляд контактів*

- **1** У режимі очікування виберіть **Меню** > **Контакти** > **Установки** > **Перегл. в Контак.**
- **2** Виберіть опцію.

#### *Як зателефонувати контакту*

- 1 У режимі очікування натисніть  $\mathbf m$ .
- **2** Перейдіть до контакта або введіть перші кілька літер його імені.
- **3** Натисніть  $\varphi$ .

#### *Як відредагувати контакт*

- 1 У режимі очікування натисніть  $\mathbf \Box$ .
- **2** Виберіть контакт.
- **3** Виберіть **Опції** > **Редагувати**.
- **4** Відредагуйте інформацію та виберіть **Опції** > **Зберегти контакт**.

#### *Як видалити контакт*

- **1** У режимі очікування натисніть  $\Pi$ .
- **2** Виберіть контакт.
- **3** Виберіть **Опції** > **Стерти контакт**.

#### *Як скопіювати всі контакти на SIM-карту*

**•** У режимі очікування виберіть **Меню** > **Контакти** > **Копіюв. контакти** > **Копіювати на SIM**.

#### *Як перевірити свій номер телефону*

**•** У режимі очікування виберіть **Меню** > **Контакти** > **Мій номер**.

## Радіо FM

#### *Як слухати радіо FM*

- **1** Приєднайте пристрій handsfree до телефону.
- 2 У режимі очікування натисніть *им*.

#### *Як керувати програмою радіо*

- Натисніть  $\blacksquare$  або  $\blacksquare$ , щоб здійснити пошук радіостанцій FM.
- Натисніть  $\triangleq$  або  $\Box$ , щоб змінити гучність.

#### *Як зберегти радіостанцію FM*

**•** Під час роботи радіо FM натисніть і потримайте – . Радіостанція FM зберігається в меню **Опції** > **Канали**. Можна зберегти до 20 каналів.

#### *Як вийти з програми радіо FM*

**Виберіть Назад або натисніть ...** 

#### *Як згорнути вікно радіо FM на дисплеї*

- **•** Виберіть **Опції** > **Згорнути**.
- Натискайте <sub>FM</sub>, щоб відновити вікно радіо FM на дисплеї.

#### *Як вимкнути радіо FM, коли вікно згорнуте*

**•** Натисніть та виберіть **Назад**.

#### *Як переглянути опції радіо FM*

**•** Під час роботи радіо FM виберіть **Опції**.

## Календар

#### *Як додати подію в меню "Календар"*

- **1** У режимі очікування виберіть **Меню** > **Дод. функції** > **Календар**.
- **2** Перейдіть до дати і виберіть **Опції** > **Додати нотатку**.
- **3** Введіть інформацію та виберіть **Опції** > **Добре**.
- **4** Щоб підтвердити дату і час, виберіть **Добре**.
- **5** Якщо потрібен сигнал нагадування, виберіть:
- **• Нагадування** сигнал нагадування пролунає, коли настане час і дата нотатки.
- **• Вимкнути** сигнал нагадування не потрібен.

#### *Як відредагувати або видалити нотатку*

- **1** У режимі очікування виберіть **Меню** > **Дод. функції** > **Календар**.
- **2** Перейдіть до дати нотатки і виберіть **Опції** > **Дивит. сьогоднішні**. Якщо нотаток більше однієї, перейдіть до потрібної нотатки.
- **3** Виберіть **Опції**.
- **4** Виберіть **Стерти** або **Редагувати** нотатку.

## Інші функції

## **Будильник**

Будильник спрацьовує навіть у випадку, коли встановлено беззвучний режим роботи або коли телефон вимкнено.

#### *Як встановити будильник*

- **1** У режимі очікування виберіть **Меню** > **Нагадування**.
- **2** Введіть час, а потім виберіть **Зберегти**.
- **3** Виберіть опцію.
- **•** Якщо **Будильник** вибрано, виберіть сигнал будильника.
- **•** Якщо вибрано **Періодичний сигнал**, виберіть день або дні, у які має лунати сигнал будильника. Перейдіть до позначок і виберіть **Познач.** або **Скас.позн.**, потім **Готово**, після чого виберіть сигнал будильника.
	- *Пристрій handsfree має бути приєднаним, якщо радіо вибрано як сигнал будильника. Звук лунатиме*
		- *з гучномовця радіо.*

#### *Як вимкнути будильник*

**•** Коли лунає сигнал будильника, виберіть **Потім** або **Зупинити**.

#### *Як встановити сигнал будильника*

- **1** У режимі очікування виберіть **Меню** > **Установки**
	- > **Звуки і сигнали** > **Звук сигналу**.
- **2** Виберіть опцію.

### <span id="page-22-0"></span>**Введення тексту**

Вводити текст можна двома способами: в режимі звичайного введення тексту або в режимі введення тексту T9™.

#### *Як змінити режим введення тексту*

**•** Під час створення повідомлення потримайте клавішу .

#### *Як вводити текст у звичайному режимі*

- **•** Натискайте , доки не з'явиться потрібний символ.
- Натисніть (#-»), щоб додати пробіл.
- Натисніть (**1<sup>666</sup>)**, щоб ввести крапку чи кому.
- Натискайте клавішу (\*\*\*\*), щоб змінювати регістр введення літер.
- Натисніть  $\overline{O}$  **•** шоб ввести знак "+"
- **•** Щоб ввести цифру, натисніть і потримайте відповідну клавішу:  $\circledcirc$  –  $\circledcirc$ .

#### *Як вводити текст за допомогою методу T9™*

- **1** Кожна клавіша натискається лише один раз навіть у випадку, якщо потрібна літера не є першою на клавіші. Наприклад, щоб ввести слово "Land", натисніть  $\textcircled{\scriptsize{1}}$ ,  $\textcircled{\scriptsize{2}}$ ,  $\overline{P}$ ,  $\overline{P}$
- 2 Якщо відображається потрібне слово, натисніть (\*->), щоб підтвердити його та додати пробіл. Щоб підтвердити слово без додавання пробілу, натисніть  $\mathbb D$ . Якщо відображене слово не підходить, натискайте клавішу | або –, щоб переглянути інші варіанти слів. Щоб підтвердити слово і додати пробіл, натисніть  $\equiv$  Щоб ввести крапку або кому, натисніть ( во, а потім кількаразово натисніть (\*) або  $\overline{\mathbf{w}}$ .

#### *Як додавати об'єкти у текстове повідомлення*

**•** Під час створення повідомлення виберіть **Опції** > **Додати об'єкт**.

#### *Як додавати символи у текстове повідомлення*

**•** Під час створення повідомлення виберіть **Опції** > **Додати символ**.

#### *Як видаляти символи*

**•** Виберіть **Очистити**.

#### *Як змінити мову введення*

Під час створення повідомлення потримайте клавішу  $(4-3)$ .

### **Екстрені дзвінки**

Ваш телефон підтримує набір міжнародних номерів екстреної допомоги, наприклад 112 та 911. Це означає, що ці номери зазвичай можна використовувати для здійснення екстрених дзвінків у будь-якій країні, із SIM-картою або без неї, але за умови, що телефон перебуває у зоні покриття мережі GSM.

#### *Як здійснити екстрений дзвінок*

**•** У режимі очікування введіть 112 (міжнародний номер екстреної допомоги) та натисніть  $\sigma$ .

#### *Як переглянути місцеві номери служб екстреної допомоги*

- **•** У режимі очікування виберіть **Меню** > **Дзвінки**
	- > **Установки дзвінка** > **Екстрені номери**.

## **Кілька дзвінків**

#### **Очікування дзвінків**

Коли активовано послугу очікування дзвінків, у випадку надходження другого дзвінка пролунає звуковий сигнал.

#### *Як увімкнути очікування дзвінків*

- **•** У режимі очікування виберіть **Меню** > **Дзвінки**
	- > **Установки дзвінка** > **Очікування дзвінка**
	- > **Увімкнути**.

#### *Як відповісти на другий дзвінок*

**•** Під час дзвінка виберіть **Відповісти**. Поточний дзвінок буде поставлено на утримування.

#### *Як відхилити другий дзвінок*

**•** Під час дзвінка виберіть **Зайнято** та продовжуйте поточну розмову.

#### *Як здійснити другий дзвінок*

- **1** Під час дзвінка виберіть **Опції** > **Утримувати дзвін.** > **Опції** > **Дзвон. контакту**. Поточний дзвінок буде поставлено на утримування.
- **2** Виберіть **Перегл. контакти**.
- **3** Перейдіть до контакту та виберіть **Опції** > **Дзвонити**.

#### *Як переключатися з одного дзвінка на інший*

**•** Під час дзвінка виберіть **Перекл.**

#### *Як об'єднати два дзвінки*

**•** Під час дзвінка виберіть **Опції** > **Об'єднати дзвін.**

#### *Як завершити обидва дзвінки*

**Двічі натисніть**  $\infty$ .

25

## Голосова пошта

Абоненти можуть залишати голосове повідомлення, якщо Ви не можете відповісти. Номер голосової пошти можна отримати у свого оператора мережі.

#### *Як ввести свій номер голосової пошти*

- **1** У режимі очікування виберіть **Меню** > **Дзвінки** > **Установки дзвінка** > **Настр. гол. пошти** > **Добре**.
- **2** Виберіть **Номер гол. пошти** та введіть номер голосової пошти, наданий постачальником послуг.
- **3** Виберіть **Зберегти**.

#### *Як дзвонити в службу голосової пошти*

**У режимі очікування потримайте клавішу ».** 

#### *Як перевірити номер голосової пошти*

**•** У режимі очікування виберіть **Меню** > **Контакти** > **Голосова пошта**.

### **Сигнали дзвінка та теми**

За допомогою тем можна змінювати вигляд дисплея.

#### *Як вибрати сигнал дзвінка*

**•** У режимі очікування виберіть **Меню** > **Установки** > **Звуки і сигнали** > **Сигнал дзвінка** та виберіть сигнал дзвінка.

#### *Як встановити гучність дзвінка*

**•** У режимі очікування виберіть **Меню** > **Установки** > **Звуки і сигнали** > **Гучність дзвінка** і виберіть опцію.

#### *Як встановити вібродзвінок*

**•** У режимі очікування виберіть **Меню** > **Установки** > **Звуки і сигнали** > **Вібродзвінок** і виберіть опцію.

#### *Як вибрати звук клавіатури*

**•** У режимі очікування виберіть **Меню** > **Установки** > **Звуки і сигнали** > **Звук клавіш** і виберіть опцію.

#### *Як вибрати тему*

**•** У режимі очікування виберіть **Меню** > **Установки** > **Тема**, а потім виберіть тему.

#### *Як використовувати зроблений камерою фотознімок як шпалери*

- **1** У режимі очікування виберіть **Меню** > **Камера** > **Фото з камери**.
- **2** Перейдіть до знімка та виберіть **Перегл.**
- **3** Виберіть **Опції** > **Встан. як шпалери**.

## **Час і дата**

#### *Як встановити час*

- **1** У режимі очікування виберіть **Меню** > **Установки** > **Час і дата** > **Час** > **Встановити час**.
- **2** Введіть час, а потім виберіть **Зберегти**.

#### *Як встановити формат часу*

**•** У режимі очікування виберіть **Меню** > **Установки** > **Час і дата** > **Час** > **Формат часу**, а потім виберіть опцію.

#### *Як встановити дату*

- **1** У режимі очікування виберіть **Меню** > **Установки** > **Час і дата** > **Дата** > **Встановити дату**.
- **2** Введіть дату, а потім виберіть **Зберегти**.

#### *Як встановити формат дати*

**•** У режимі очікування виберіть **Меню** > **Установки** > **Час і дата** > **Дата** > **Формат дати**, а потім виберіть опцію.

### **Технологія бездротового з'єднання Bluetooth™**

Бездротова технологія Bluetooth™ дозволяє встановлювати бездротове з'єднання з іншими пристроями Bluetooth, наприклад із гарнітурою Bluetooth. Можна:

- **1** приєднувати кілька пристроїв одночасно.
- **2** обмінюватися об'єктами.
	- *Максимальна рекомендована відстань між двома пристроями Bluetooth становить 10 метрів (33 фути) за умови, що між ними немає фізичних перешкод.*

#### *Як увімкнути функцію Bluetooth*

- **•** У режимі очікування виберіть **Меню** > **Установки** > **Bluetooth** > **Увімк.**
	- *Будь ласка, перевірте, чи місцеві закони та правила не обмежують використання бездротової технології Bluetooth. Якщо використання технології бездротового з'єднання Bluetooth заборонено, необхідно вимкнути функцію Bluetooth.*

#### *Як показати чи приховати телефон*

- **•** У режимі очікування виберіть **Меню** > **Установки** > **Bluetooth** > **Видимість** > **Показати тел.** або **Приховув. тел.**
	- *Якщо приховати телефон, інші пристрої не зможуть виявити його за допомогою технології бездротового з'єднання Bluetooth.*

#### *Як об'єднати в пару пристрій та телефон*

- **1** У режимі очікування виберіть **Меню** > **Установки** > **Bluetooth** > **Мої пристрої** > **Новий пристрій**, щоб здійснити пошук пристроїв у межах досяжності.
- **2** Виберіть пристрій зі списку. Введіть пароль, якщо відобразиться відповідний запит.

#### *Як об'єднати в пару телефон та пристрій Bluetooth handsfree*

- **1** У режимі очікування виберіть **Меню** > **Установки** > **Bluetooth** > **Handsfree**.
- **2** Виберіть **Так**, якщо пристрій Bluetooth handsfree додається вперше, або **Handsfree** > **Мої handsfree** > **Новий handsfree**, якщо створюється пара зі ще одним пристроєм Bluetooth handsfree. Переконайтеся, що пристрій handsfree готовий до об'єднання в пару.

#### *Як отримати об'єкт*

- **1** У режимі очікування виберіть **Меню** > **Установки** > **Bluetooth** > **Видимість** > **Показати тел.**
- **2** Отримуючи об'єкт, виконуйте відображені на екрані вказівки.

#### <span id="page-30-0"></span>*Як надіслати об'єкт за допомогою Bluetooth*

- **1** У режимі очікування виберіть, наприклад, **Меню** > **Камера** > **Фото з камери**.
- **2** Перейдіть до знімка та виберіть **Перегл.**
- **3** Виберіть **Опції** > **Через Bluetooth**.

### <span id="page-30-1"></span>**Інтернет**

Потрібно, щоб у телефоні було правильно визначено установки Інтернету. Якщо телефон не має відповідних установок, можна:

- **1** Отримати їх у текстовому повідомленні від оператора мережі.
- **2** Використовуючи комп'ютер, перейти на веб-сайт *[www.sonyericsson.com/support](http://www.sonyericsson.com/support)* і зробити запит на отримання текстового повідомлення з установками.

#### *Як вибрати профіль Інтернету*

**•** У режимі очікування виберіть **Меню** > **Установки** > **Установ. Інтернету** > **Інтернет-профіль**. Виберіть профіль.

#### *Як почати перегляд сторінок Інтернету*

**•** У режимі очікування виберіть **Меню** > **Інтернет** і виберіть опцію:

**Домашня сторінка** – перейти до попередньо визначеної домашньої сторінки.

**Закладки** – перейти безпосередньо до збереженої вебсторінки.

**Перейти на URL** – перейти до попередньо визначених сторінок або закладок, ввести веб-адресу або показати сторінки, відвідані раніше.

**Перегляд** – вибрати повноекранне відображенння або лише текст.

**Додаткові устан.** – вибрати такі опції, як "показати зображення", "дозволити cookie", "видалити cookie", "очистити кеш", та "стан".

#### *Як припинити перегляд веб-сторінок*

**•** Під час перегляду веб-сторінок потримайте клавішу **Назад**.

## Блокування

### **Блокування SIM-карти**

Функція блокування SIM-картки захищає від несанкціонованого доступу лише Вашу SIM-картку і передплачені послуги, а не сам телефон. Після заміни SIM-картки телефон буде працювати з новою SIM-карткою. Більшість SIM-карт продаються з активованим блокуванням. Якщо блокування SIM-карти активовано, то під час кожного увімкнення телефону потрібно вводити PIN-код (Personal Identity Number – Персональний ідентифікаційний номер). Якщо ввести неправильний PIN-код тричі поспіль, SIMкарту буде заблоковано. Про це свідчить повідомлення **РIN заблоковано. Введіть код PUK, наданий оператором мережі.** Щоб розблокувати її, введіть код PUK (Personal Unblocking Key – персональний код розблокування). Коди PIN та PUK надаються оператором мережі.

*Якщо під час зміни PIN-коду з'являється повідомлення* **Хибний код. Залишилося спроб:***, це означає, що PIN-код або PIN2-код введено неправильно.*

#### *Як розблокувати SIM-картку*

- **1** Коли на екрані з'явиться повідомлення **РIN заблоковано. Введіть код PUK, наданий оператором мережі**, введіть свій код PUK та виберіть **Добре**.
- **2** Введіть новий PIN-код і виберіть **Добре**.
- **3** Щоб підтвердити, ще раз введіть новий PIN-код, а потім виберіть **Добре**.

#### *Як увімкнути блокування SIM-карти*

- **1** У режимі очікування виберіть **Меню** > **Установки** > **Додаткові устан.** > **Захист** > **Блокування SIM** > **Захист** > **Увімкнути**.
- **2** Введіть свій PIN-код, а потім виберіть **Добре**.

#### *Як змінити PIN-код*

- **1** У режимі очікування виберіть **Меню** > **Установки** > **Додаткові устан.** > **Захист** > **Блокування SIM** > **Змінити PIN-код**.
- **2** Введіть свій PIN-код, а потім виберіть **Добре**.
- **3** Введіть новий PIN-код і виберіть **Добре**.
- **4** Щоб підтвердити, ще раз введіть новий PIN-код, а потім виберіть **Добре**.

#### *Як змінити код PIN2*

- **1** У режимі очікування виберіть **Меню** > **Установки** > **Додаткові устан.** > **Захист** > **Блокування SIM** > **Змінити PIN2-код**.
- **2** Введіть свій PIN2-код, а потім виберіть **Добре**.
- **3** Введіть новий PIN2-код і виберіть **Добре**.
- **4** Щоб підтвердити, ще раз введіть новий PIN2-код, а потім виберіть **Добре**.

### **Блокування телефону**

Функція блокування телефону захищає телефон від несанкціонованого використання у випадку його викрадення та заміни SIM-карти. Встановлений код блокування телефону (0000 за умовчанням) можна замінити на будь-який особистий код, що може містити від чотирьох до восьми цифр.

Якщо функція блокування телефону - **Автоматичний**, то код блокування телефону потрібно буде вводити лише у випадку, коли в телефон вставлятиметься інша SIMкартка.

#### *Як увімкнути блокування телефону*

- **1** У режимі очікування виберіть **Меню** > **Установки**
	- > **Додаткові устан.** > **Захист** > **Блокування тел.**
	- > **Захист** > **Увімкнути**.
- **2** Введіть код блокування телефону, а потім виберіть **Добре**.

#### *Як змінити код блокування телефону*

- **1** У режимі очікування виберіть **Меню** > **Установки** > **Додаткові устан.** > **Захист** > **Блокування тел.** > **Змінити код**.
- **2** Введіть поточний код та виберіть **Добре**.
- **3** Введіть новий код та виберіть **Добре**.
- **4** Введіть новий код ще раз, щоб підтвердити його, та виберіть **Добре**.
	- *Якщо Ви забудете його, доведеться принести свій телефон до сервісного центру Sony Ericsson.*

#### *Як розблокувати телефон*

- **1** У режимі очікування виберіть **Меню** > **Установки** > **Додаткові устан.** > **Захист** > **Блокування тел.** > **Захист** > **Вимкнути**.
- **2** Введіть свій код блокування телефону та виберіть **Добре**.

<span id="page-35-0"></span>Щодо деяких несправностей потрібно звертатись до постачальника послуг, однак більшість із них можна усунути самостійно. Вийміть SIM-картку, перш ніж здати свій телефон у ремонт.

#### **Обсяг пам'яті та швидкість спрацьовування**

Якщо не перезавантажувати телефон протягом певного часу, можуть виникнути проблеми з обсягом пам'яті та швидкістю спрацьовування. Можна перезавантажити телефон, щоб покращити його роботу.

- **1** Вимкніть телефон і зніміть кришку акумулятора.
- **2** Вийміть акумулятор, а потім знову вставте його на місце.
- **3** Встановіть кришку акумулятора на місце та увімкніть телефон.

#### **Повне скидання**

Якщо виникли проблеми з телефоном, наприклад, почав миготіти чи припинив працювати дисплей або виникають проблеми з переміщенням між пунктами меню, слід скинути установки телефону.

- **•** У режимі очікування виберіть **Меню** > **Установки**
	- > **Додаткові устан.** > **Повне скидання** і виберіть опцію.
- **Скинути установки** *поверне усі зміни, введені в телефон, до стандартних значень.* **Скинути все** *видалить у телефоні всі дані користувача, наприклад контакти, повідомлення, зображення та звуки.*

#### **Що робити, якщо не вдається увімкнути телефон?**

Спробуйте повністю зарядити телефон.

Приєднайте зарядний пристрій (переконайтесь, що піктограма живлення на зарядному пристрої повернута догори) та заряджайте телефон протягом 2,5 год. Піктограма рівня заряджання акумулятора може з'явитись на дисплеї лише через 30 хвилини після початку заряджання.

### **Який у мене код блокування телефону?**

Блокування телефону захищає телефон від несанкціонованого використання. Якщо у телефон вставлена інша SIM-карта, необхідно ввести код блокування телефону. Стандартний код блокування телефону: **0000**.

#### **Що означають повідомлення про помилки? Код PIN заблоков.**

Тричі введено неправильний PIN-код. Тепер SIM-карта заблокована. Розблокуйте SIM-карту за допомогою коду PUK, який оператор мережі надає разом із кодом PIN.

- **1** Введіть свій код PUK і виберіть **Добре**.
- **2** Введіть новий PIN-код і виберіть **Добре**.
- **3** Щоб підтвердити, ще раз введіть новий PIN-код, а потім виберіть **Добре**.

#### **Вставте SIM-карту**

SIM-карта пошкоджена, забруднена або вставлена неправильно. Виконайте одну або декілька наступних дій:

- **•** Вийміть SIM-карту, а потім вставте її правильно.
- **•** Очистіть контакти на SIM-карті та телефоні м'якою щіткою, тканиною або ватною паличкою.
- **•** Перевірте, чи не пошкоджена SIM-карта.
- **•** Зверніться до оператора мережі, щоб отримати нову SIM-карту.

#### We, **Sony Ericsson Mobile Communications AB** of

Nya Vattentornet SE-221 88 Lund, Sweden

declare under our sole responsibility that our product **Sony Ericsson type AAA-1002062-BV**

and in combination with our accessories, to which this declaration relates is in conformity with the appropriate standards EN 301 511:V9.0.2, EN 300 328:V1.7.1, EN 301 489-7:V1.3.1, EN 301 489-17:V1.2.1 and EN 60950-1:2006, following the provisions of, Radio Equipment and Telecommunication Terminal Equipment Directive 1999/5/EC.

Lund, May 2008

(i) Nemits.

Shoji Nemoto, Head of Product Business Group GSM/UMTS

Цей виріб відповідає положенням Директиви R&TTE (1999/5/EC).

## $C$   $6682$

#### **Sony Ericsson K330**

GSM 900/1800<br>Цей посібник користувача виданий компанією Sony Ericsson Mobile Communications AB або її дочірньою компанією без будь-яких<br>парантійних зобов'язань. Компанія Sony Ericsson Mobile Communications<br>АВ залишає за собою право без попереднього сповіщення вносити<br>У даний посібник користувача з

всіма мережами. Це також стосується міжнародного номера 112<br>служби екстреної допомоги мережі GSM. Якщо у Вас виникли сумніви<br>шодо використання тієї чи іншої послуги. зверніться до Вашого

постачальника послуг або до оператора мережі. Перш ніж<br>користовуватися мобільним телефоном, прочитайте розділ<br>Важлива інформація".<br>Відображати в точності даний телефон.<br>відображати в точності даний телефон.<br>зберігати і пе Sony Ericsson, несете повну відповідальність за додатковий вміст. який завантажується на Ваш мобільний телефон або пересилається<br>з нього. Перш ніж використовувати будь-який додатковий вміст. перевірте, будь ласка, чи таке використання дозволене і підкріплене<br>відповідною ліцензією. Компанія Sony Ericsson не дає гарантій щодо відповідною ліцензією. Компанія Sony Ericsson не дає гарантій щодо<br>точності, цілісності та якості додаткового вмісту чи будь-якого вмісту,<br>паданого третьою стороною. Компанія Sony Ericsson за жодних<br>обставин не несе відпо

Bluetooth є власністю компанії Bluetooth SIG, Inc., і будь-яке використання цих марок компанією Sony Ericsson здійснюється згідно з ліцензійними умовами. Логотип "Liquid Identity" є торговою маркою або зареєстрованою торговою маркою компанії Sony Ericsson Mobile Communications AB. Java™ та всі торгові марки і логотипи, які містять слово Java, є торговими марками або зареєстрованими торговими марками корпорації Sun Microsystems, Inc. у США та в інших країнах. 1. Обмеження: програмне забезпечення є конфіденційною та захищеною авторським правом інформацією корпорації Sun, тому право власності на всі копії програмного забезпечення належить корпорації Sun та/або власникам її ліцензій. Користувач не має права<br>модифікувати, декомпілювати, розбирати код, розшифровувати, видаляти або будь-яким іншим чином переробляти Програмне

забезпечення. Програмне забезпечення заборонено здавати<br>в оренду, передавати іншим особам або видавати субліцензії на використання такого забезпечення повністю або частково. 2. Положення щодо експорту. Програмне забезпечення разом із технічною документацією регулюється законодавством США щодо експорту, включно з Законом про контроль за експортом, а також пов'язаними із ним нормативними положеннями, та може регулюватися положеннями щодо експорту-імпорту в інших країнах. Користувач зобов'язується суворо дотримуватись усіх згаданих положень та підтверджує, що він несе відповідальність за отримання ліцензій на експорт, реекспорт та імпорт Програмного забезпечення. Забороняється завантаження або інші способи експорту/реекспорту Програмного забезпечення (і) в Кубу, Ірак, Іран, Північну Корею, Лівію, Судан, Сирію, всім громадянам та резидентам цих країн (перелік країн може періодично змінюватись), а також у будь-які країни, стосовно яких<br>існує ембарго на експорт товарів із США; або (іі) в усі країни, включені у Чорні списки Міністерства фінансів США та Міністерства торгівлі<br>США. Обмежені права: використання, дублювання або розкриття<br>інформації урядом США регулюється обмеженнями, викладеними<br>v статтях "Поава v сфері технічної і забезпечення", що містяться в документах DFARS 252.227-7013(c) (1) (ii) та FAR 52.227-19(c) (2).

Усі інші торгові марки та авторські права можуть належати їхнім відповідним власникам.

Будь-які права, що випливають з вищезазначеного, але не були чітко викладені у даному посібнику, є захищеними.

[www.sonyericsson.com](http://www.sonyericsson.com)

### Sony Ericsson

**Sony Ericsson Mobile Communications AB SE-221 88 Lund, Sweden**

1213-9053.2

Printed in Country

**This is the Internet version of the User guide. © Print only for private use.**